## **La radioactivité**

On se propose d'étudier le fonctionnement d'un compteur Geiger-Müller permettant de mesurer la radioactivité.

Objectifs poursuivis :

- se familiariser avec la radioactivité et sa mesure
- comprendre comment fonctionne un détecteur Geiger
- mettre en œuvre un filtrage numérique pour le lissage des données

**NB :** en accompagnement du TP, on visualisera le diaporama « **Radioactivité** » qui donne les bases théoriques utiles pour comprendre les différentes activités.

Le compteur Geiger étudié est alimenté directement par l'interface USB du PC qui effectue le comptage grâce au logiciel RAD. Il est équipé d'un tube Geiger-Muller SBM-20 de fabrication russe sensible aux radiations  $\alpha$ , β et γ.

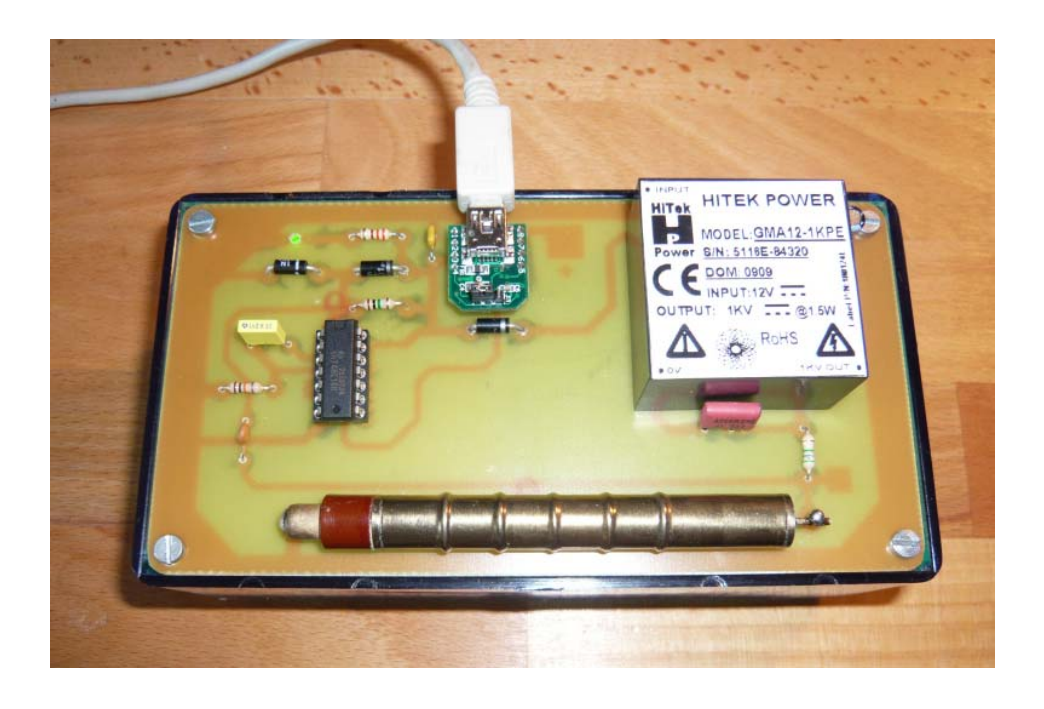

Les produits radioactifs utilisés dans le TP sont des matériaux ordinaires disponibles dans le commerce et très faiblement radioactifs.

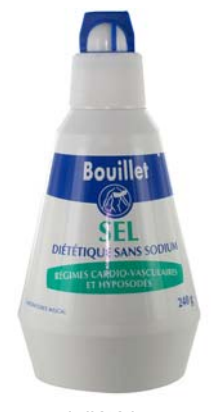

sel diététique (chlorure de potassium)

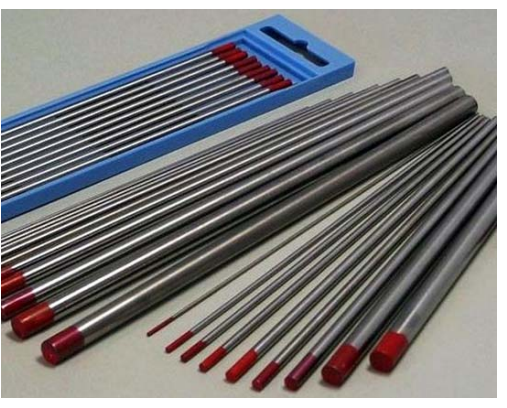

électrode de soudure à l'arc (tungstène thorié)

La très grande sensibilité des détecteurs de radiations permet d'effectuer des mesures de radioactivité même avec des matériaux présentant une très faible activité.

### **- Activité 1 : - structure des atomes**

Localiser les quelques éléments suivants (radioactifs ou pas) dans le tableau de Mendeleïev et noter les nombres de masses A et de charges Z. (arrondir la valeur de A à l'entier le plus proche)

En déduire la structure des atomes (nombre de neutrons, de protons, d'électrons).

**Eléments étudiés :** oxygène, carbone, azote, fer, plomb, thorium, américium.

#### **- Activité 2 : - évaluation des doses**

A l'aide du compteur Geiger de marque **Radex**, faire une mesure de la radioactivité ambiante. En déduire la dose correspondante reçue sur une année. Cette dose reçue est-elle dangereuse ?

Les matières radioactives utilisées dans le TP donnent des taux de radioactivité ne dépassant pas 15 fois la radioactivité naturelle. En déduire la dose correspondante reçue durant la durée du TP, puis sur une année. Ces doses sont elles dangereuses ?

## **- Activité 3 : - étude du compteur Geiger**

On travaille sur la maquette A qui n'est pas équipée de son interface USB.

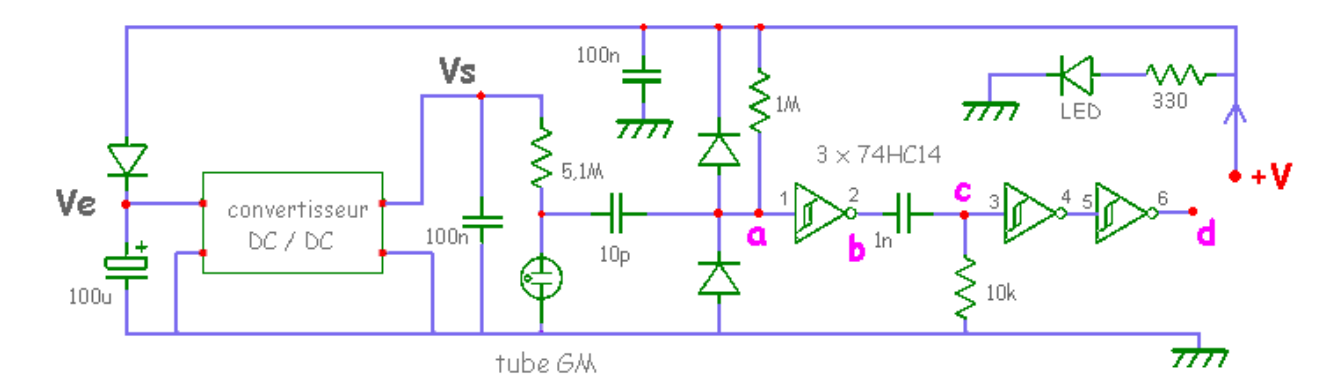

⇒ au repos, le tube GM ne conduit pas. Comment est alors chargé le condensateur de 10 pF ? que se passe-t-il quand le tube devient brusquement conducteur ?

⇒ alimenter la maquette avec une tension continue V réglable entre 0 et +6V et relever la caractéristique Vs = f(Ve) du convertisseur continu-continu. En déduire la tension de polarisation du tube GM lorsque le compteur sera alimenté sous 5V par l'interface USB.

⇒ alimenter la maquette avec V = +5V et relever l'oscillogramme créé par un rayons ionisant (baguette de tungstène thorié) aux points a, b, c et d (prendre le signal avec une pointe de touche sur les pattes du CI). Expliquer le fonctionnement de ce montage.

#### **- Activité 4 : - enregistrement de la radioactivité**

Dans toute la suite du TP, on travaille avec la maquette B alimentée directement par le PC à travers l'interface USB. Le comptage se fait grâce au logiciel Rad.

Configurer comme indiqué en **Annexe 1** pour : enregistrement sur 20 minutes, affichage CPM, pas de filtrage.

Démarrer l'enregistrement en mesurant :

- de t = 0 à t = 10 minutes, la radioactivité ambiante
- de t = 10 minutes à t = 20 minutes, la radioactivité du <sup>40</sup>K (poser le sachet de KCl sur le tube GM)

Pour ces deux situations, noter les valeurs de CPM minimales, moyennes et maximales.

Evaluer le nombre d'atomes de potassium qui se sont transformés en calcium pendant l'enregistrement. Sachant que la masse molaire du KCl est de 74,5g, évaluer le pourcentage d'atomes du sachet qui se sont transformés.

**Données :** une mole de KCl contient environ 6.10<sup>23</sup> atomes de K, masse du sachet de KCl = m = 18g

## **- Activité 5 : - étude de l'histogramme**

**Mesures** 300 250 200 **MdC** 150 100 50  $\mathbf{0}$  $100$ 200 зòо  $400$ són .... zòn  $800$ Mean: 133.58 Std Dev: 29,28 Min: 55,00 Max: 241.00 15:10 30/05/2011

On a enregistré l'activité d'un échantillon de KCl durant un temps assez long.

Quelle est la durée T de l'enregistrement ? le nombre N de points ?

Le logiciel Rad a créé l'histogramme des échantillons, c'est-à-dire la courbe qui donne la fréquence des échantillons en fonction de leur valeur (voir document réponse).

Si le phénomène de radioactivité est totalement aléatoire, la courbe de l'histogramme doit se rapprocher d'une courbe gaussienne.

Lire graphiquement les coordonnées de quelques points de la gaussienne proposée et les placer sur l'histogramme. La correspondance vous semble-telle bonne ?

Au besoin modifier un des paramètres A ou σ et retracer une nouvelle gaussienne pour obtenir une meilleure correspondance.

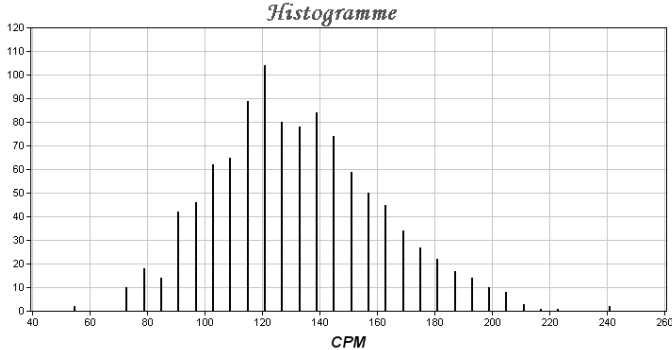

NB : pour tracer la gaussienne, on dispose du logiciel de tracé de fonctions mathématiques Tracium.

#### **- Activité 6 : - filtrage numérique des données**

Pour atténuer les fluctuations liées au caractère aléatoire du phénomène de radioactivité, on introduit un filtre numérique qui lisse la courbe.

Le logiciel Rad propose d'introduire un filtre numérique défini par le facteur F.

Pour tester l'efficacité du filtre, on fait plusieurs enregistrements pour différentes valeurs du paramètre F.

Pour F = 1, puis 0,8, puis 0,5, puis 0,2, effectuer les enregistrements suivants :

- $de t = 0$  à  $t = 5$  minutes, radioactivité ambiante
- de t = 5 minutes à t = 10 minutes (environ), radioactivité du KCl

Pour ces différentes situations, mesurer sur les enregistrements les fluctuations crête à crête du CPM et estimer le temps de montée du signal (de 10% à 90%) lorsqu'on place le KCl.

Conclure sur les qualités et les défauts du filtre.

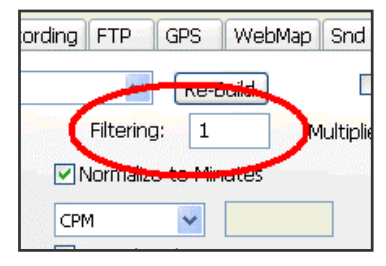

### **- Activité 7 : - simulation des filtres**

L'algorithme du filtre s'écrit :  $v_n = F.x_n + (1-F).v_{n-1}$ 

Pour ce compteur Geiger, quelle est la durée qui sépare deux échantillons ? la fréquence d'échantillonnage f. ? Ecrire la transmittance T(z) de ce filtre, puis sa transmittance complexe T(jω).

⇒ le module de sa transmittance complexe s'écrit :

$$
T(jf)| = \frac{F}{\sqrt{2(1-F) + F^2 - 2(1-F)\cos(2\pi \frac{f}{f_e})}}
$$

Avec F = 1, comment s'écrit cette transmittance ? Commenter. A partir des courbes de  $|T(jf)|$  fournies, mesurer graphiquement les fréquences de coupure pour les 4 valeurs : F = 0,8 / 0,5 et 0,2. Ces résultats sont-ils compatibles avec les observations précédentes (lissage, temps de montée ) ?

⇒ à l'aide du logiciel **Filnum** simuler la réponse indicielle des filtres pour les 4 valeurs : F = 1/ 0,8 / 0,5 et 0,2. Noter à chaque fois le temps mis pour arriver à 95% de la valeur finale. Ces résultats sont-ils compatibles avec les observations précédentes concernant le temps de montée (Activité 6)?

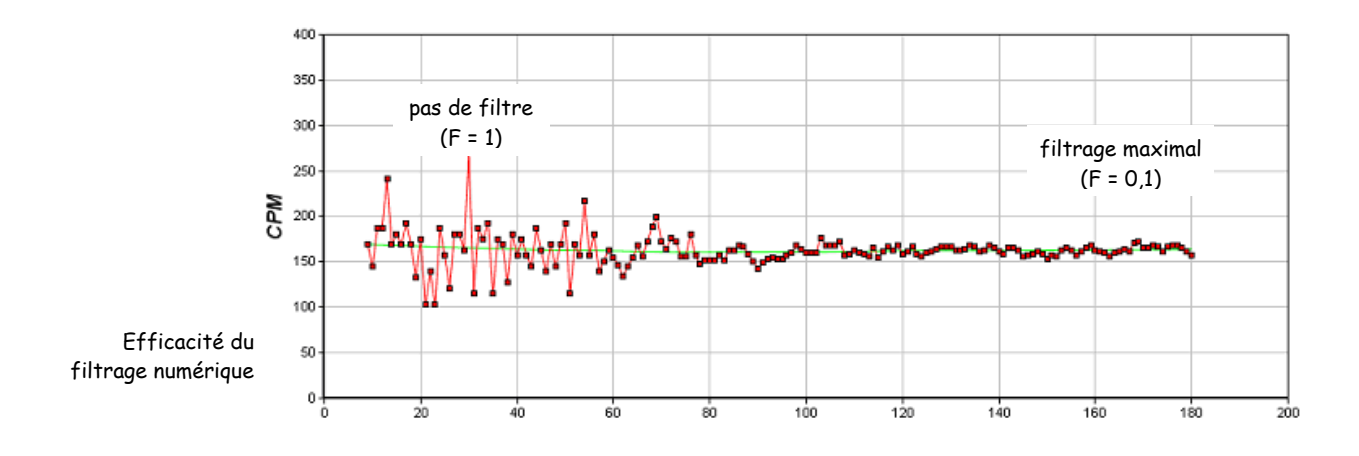

#### **- Activité 8 : - étude de l'atténuation**

Pour mettre en évidence l'atténuation du rayonnement par la matière, on intercale entre l'échantillon de KCl et le tube GM un nombre de feuilles de papier N variable.

Relever l'activité CPM mesurée en fonction du nombre de feuilles N . Commenter.

NB : on veillera à ne pas déplacer la source KCl durant la mesure.

#### **- Activité 9 : - étalonnage du compteur Geiger USB**

On mesure à nouveau la radioactivité naturelle existant dans la salle en choisissant le filtrage le plus approprié.

Modifier les paramètres d'affichage pour afficher l'activité en micro Sievert par heure (µSv/h) et ajuster l'échelle des ordonnées en conséquence.

Modifier le coefficient (réglé par défaut à  $K = 0.38$ ) pour que le compteur Geiger USB affiche à peu près la même valeur que le Radex.

Vérifier avec l'échantillon de KCl que l'étalonnage est satisfaisant.

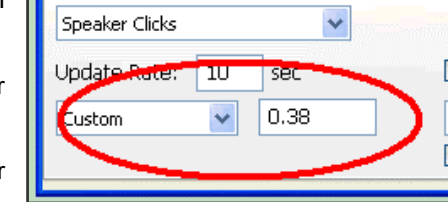

### **- Activité 10 : - mesure de la radioactivité d'une source inconnue**

Utiliser le compteur Geiger étalonné pour mesurer l'activité en µSv/h d'une source radioactive So inconnue (ne pas la sortir du sachet !) en choisissant le filtrage le plus approprié.

On fera un enregistrement de quelques minutes selon la séquence : « sans So / So contre le tube / sans So »

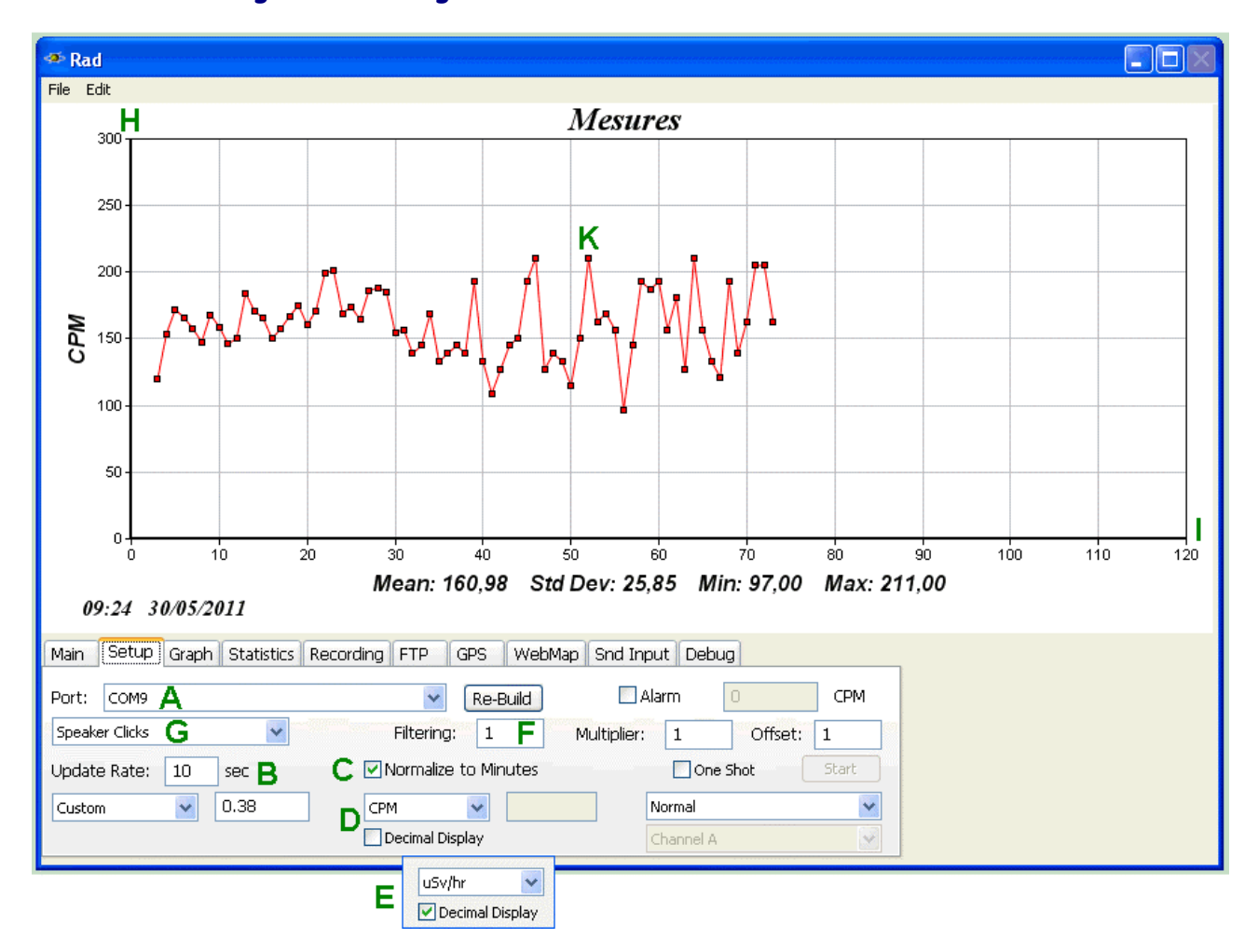

## **Annexe 1 : configuration du logiciel Rad**

- **A :** port USB utilisé (détection automatique)
- **B** : le logiciel compte le nombre N d'impulsion durant 10 secondes > 1 point toutes les 10 secondes
- **C :** le logiciel calcule et affiche le nombre CPM d'impulsion par minute, soit CPM = Nx6 (si on règle B à 10s)
- **D :** permet de choisir la grandeur affichée : si on choisit CPM, inutile d'afficher les valeurs décimales
- **E :** permet de choisir la grandeur affichée : si on choisit µSv/h, il faut afficher les valeurs décimales
- **F** : filtrage numérique des données pour lisser la courbe (avec  $F = 1 \Rightarrow$  pas de filtrage)
- **G :** pour entendre ou pas un clic à chaque détection de rayonnement ionisant
- **H :** échelle des ordonnées
- **I :** échelle des abscisses (120 correspond à 120 comptages, soit 120x10 = 1200 secondes = 20 minutes)
- **J :** permet d'effacer les données
- **K :** visualise le point de mesure sous la forme d'un petit carré
- **L :** permet de mettre en route et d'arrêter l'enregistrement

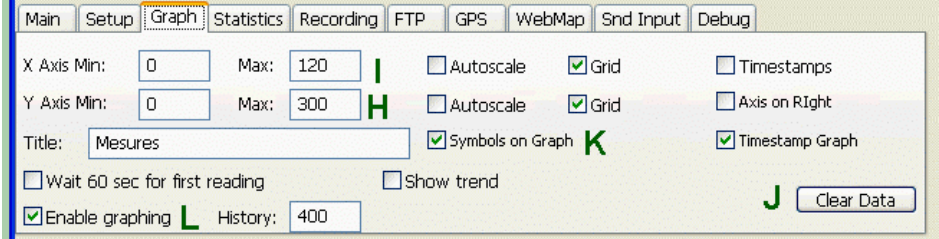

# **La radioactivité : réponses**

Rédacteur : Binôme :

Date :

## **- Activité 1 : - structure des atomes**

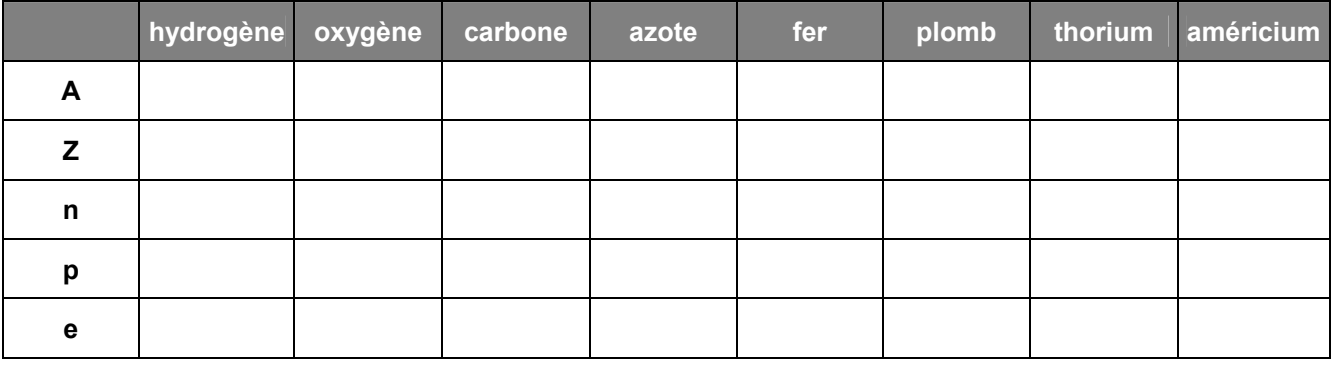

## **- Activité 2 : - évaluation des doses**

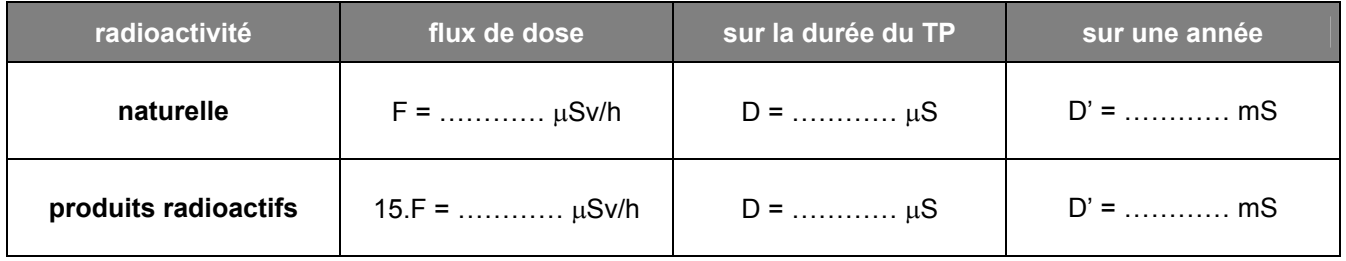

Commentaire : ………………………………………………………………………………………………………………………… …………………………………………………………………………………………………………………………………………….

## **- Activité 3 : - étude du compteur Geiger**

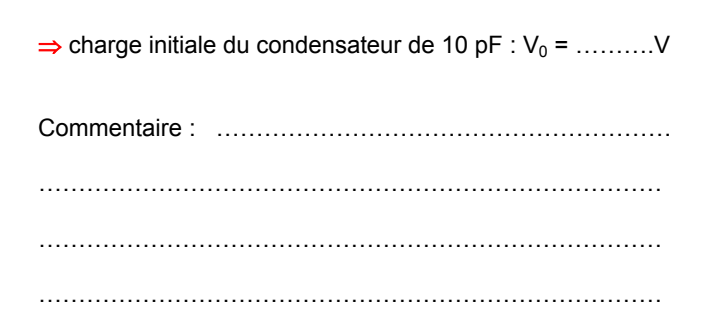

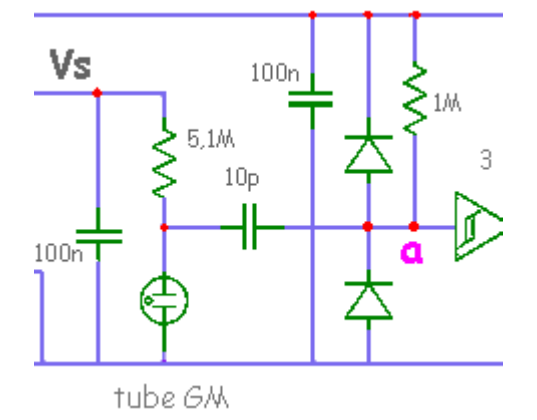

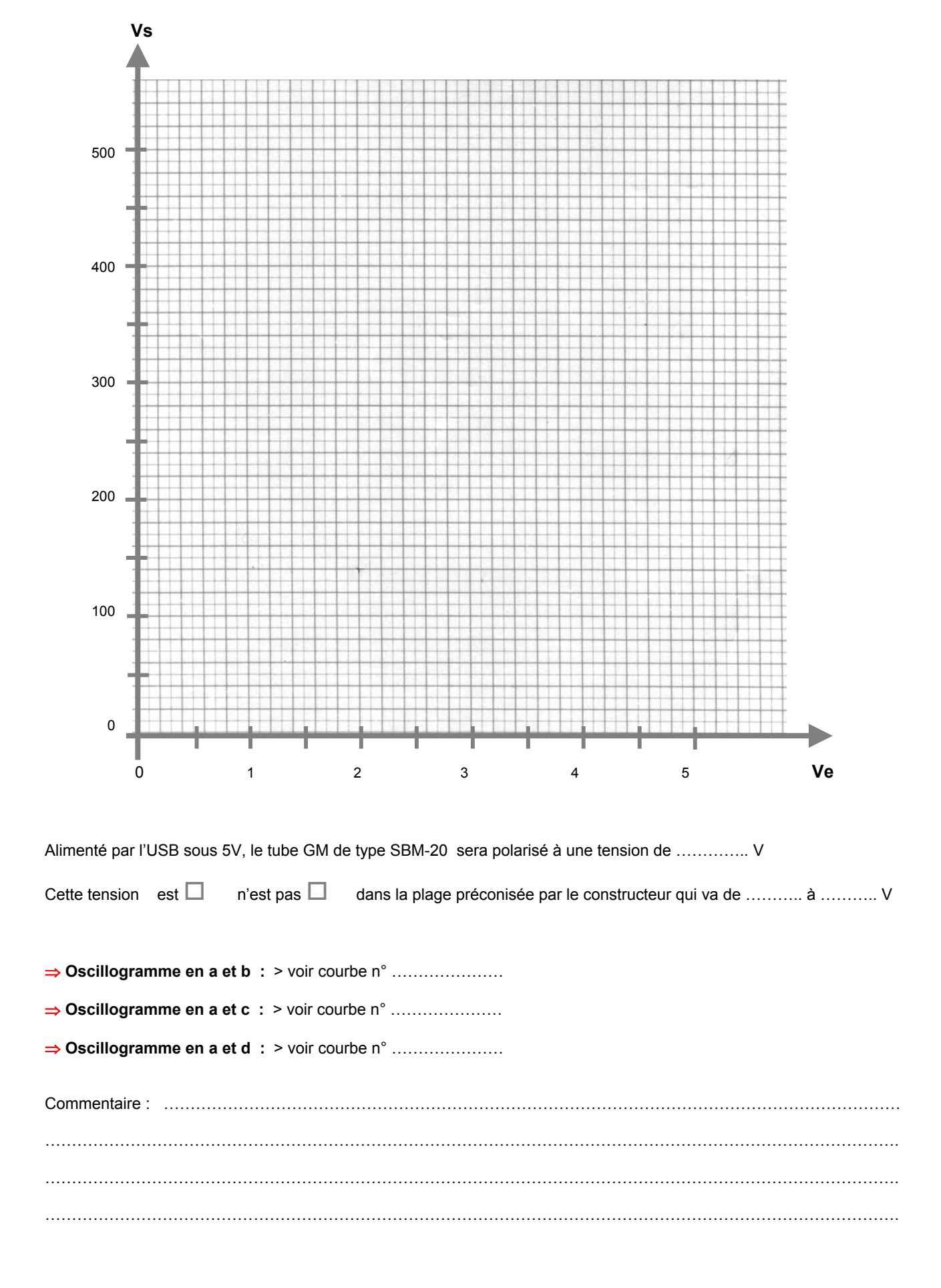

## ⇒ caractéristique Vs = f(Ve) du convertisseur continu-continu

## **- Activité 4 : - enregistrement de la radioactivité**

#### ⇒ **Enregistrement de la radioactivité :** > voir courbe n° …………………

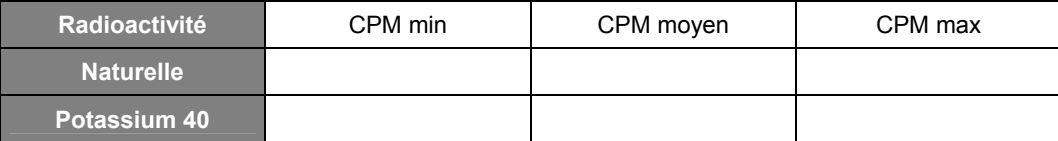

- nombre d'atomes de potassium qui se sont transformés en calcium pendant l'enregistrement :

……………………………………………………………………………………………………………………………………………. - nombre d'atomes de potassium initialement présents dans le sachet : ……………………………………………………………………………………………………………………………………………. - pourcentage d'atomes du sachet qui se sont transformés (écrire le nombre !) : …………………………………………………………………………………………………………………………………………….

#### **- Activité 5 : - étude de l'histogramme**

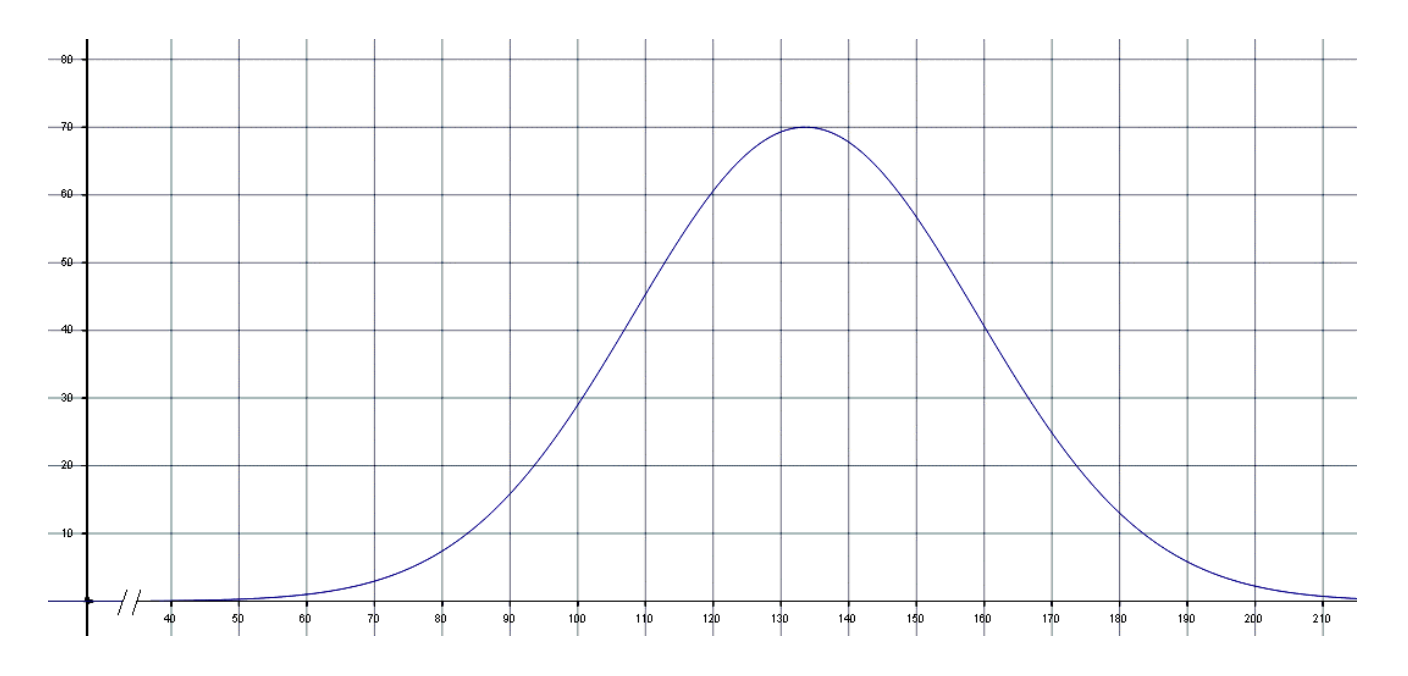

L'équation générale d'une telle courbe est : 
$$
f(x)=A \exp\left[-\frac{1}{2}\left(\frac{x-m}{\sigma}\right)^2\right]
$$

 $f(x)=A \cdot \exp\left(-\frac{1}{2}\left(\frac{x-m}{\sigma}\right)^2\right)$ 

A l'aide du logiciel de tracé de courbes mathématiques **Tracium**, on a dessiné une gaussienne caractérisée par :

- maximum **A = 70**
- valeur moyenne : **m = 133,6**
- écart-type : σ **= 25,3**

**Formule de calcul pour Tracium :**  $f(x) = 70*exp(-0.5*(x-133.6)/25.3)^2$ )

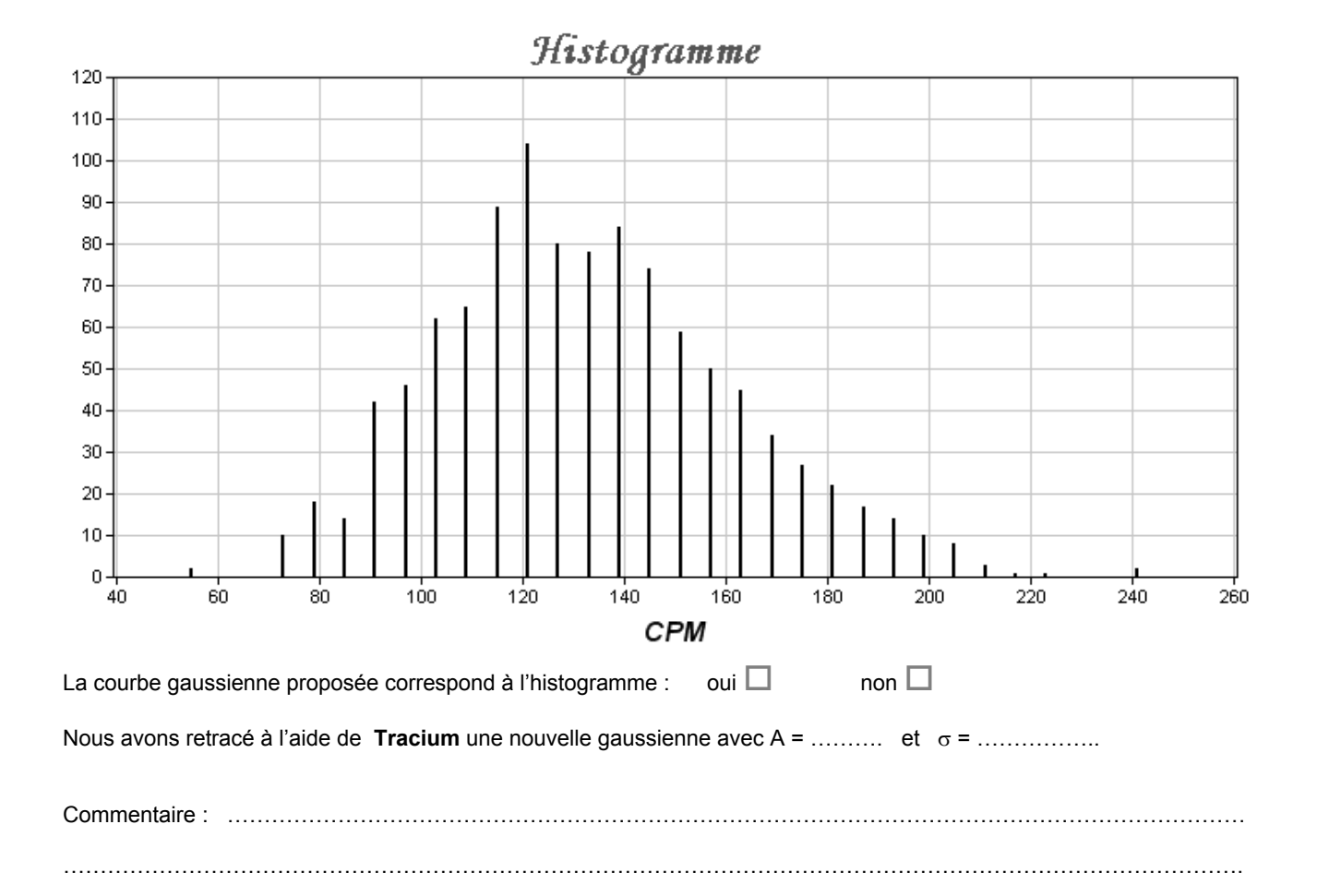

## **- Activité 6 : - filtrage numérique des données**

- ⇒ **Enregistrement de la radioactivité avec F = 1 :** > voir courbe n° …………………
- ⇒ **Enregistrement de la radioactivité avec F = 0,8 :** > voir courbe n° …………………
- ⇒ **Enregistrement de la radioactivité avec F = 0,5 :** > voir courbe n° …………………
- ⇒ **Enregistrement de la radioactivité avec F = 0,2 :** > voir courbe n° …………………

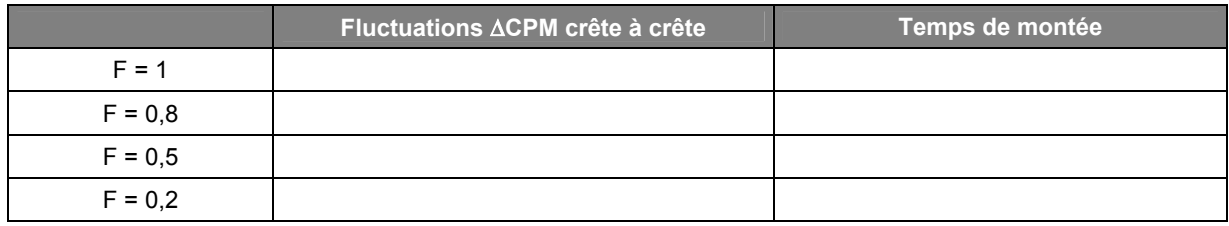

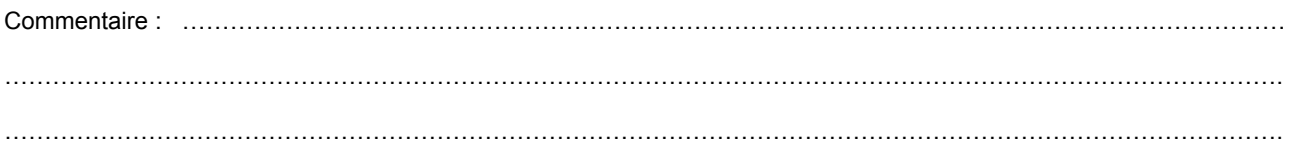

## **- Activité 7 : - simulation des filtres**

- $\bullet$  durée qui sépare deux échantillons : T<sub>e</sub> = .....................
- fréquence d'échantillonnage :  $f_e =$  .....................

Algorithme du filtre :  $y_n = F.x_n + (1-F).y_{n-1}$ 

⇒ calcul de la transmittance T(z) :

⇒ calcul de la transmittance complexe T(jω) :

## **Simulation des courbes de réponse :**

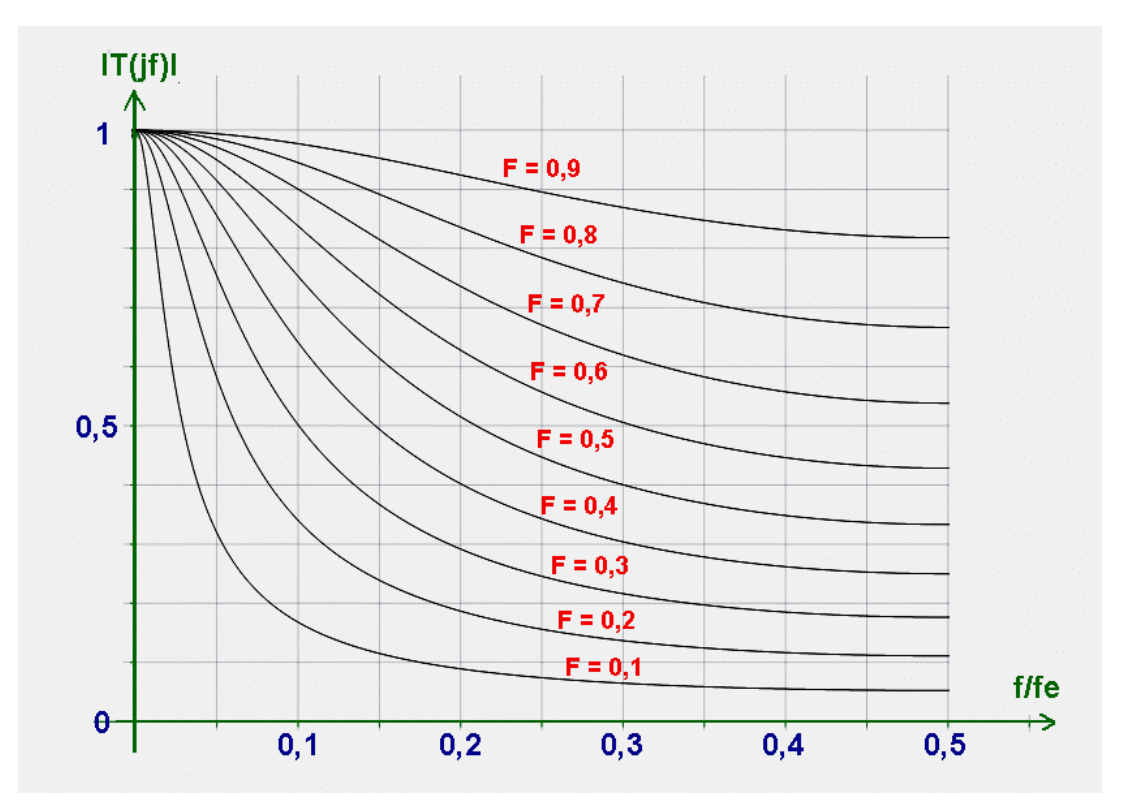

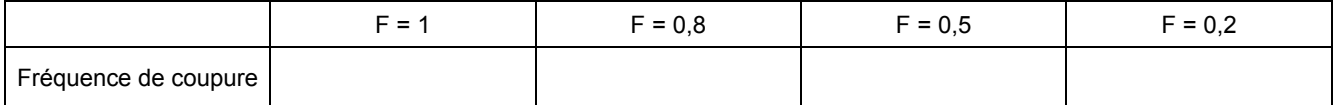

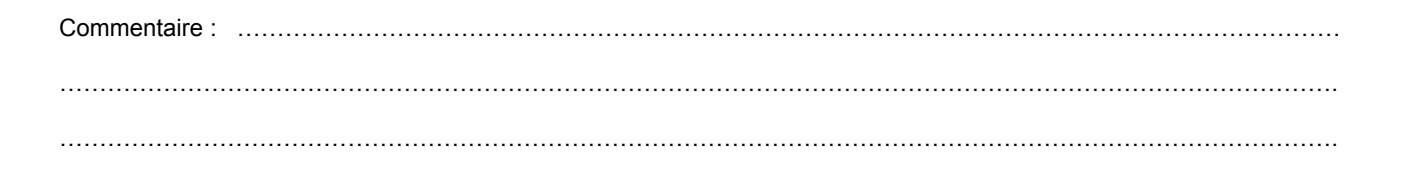

## **Simulation de la réponse indicielle :**

⇒ **Enregistrement d'une réponse indicielle avec F =** …….. (au choix) **:** > voir courbe n° …………………

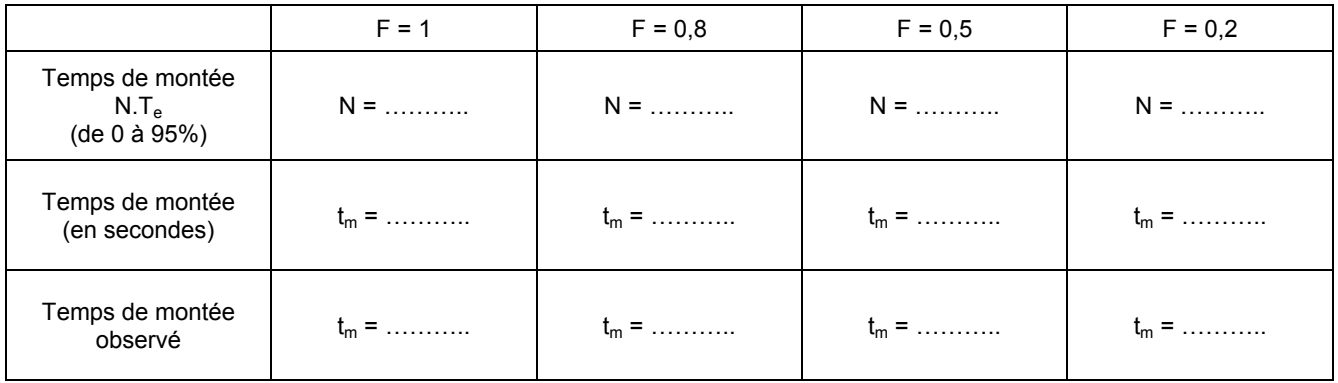

Commentaires : ………………………………………………………………………………………………………………………. ……………………………………………………………………………………………………………………………………………. …………………………………………………………………………………………………………………………………………….

**- Activité 8 : - étude de l'atténuation**

Courbe d'atténuation du rayonnement en fonction du nombre N de feuilles de papier

Source : KCl Filtrage : F = ………………

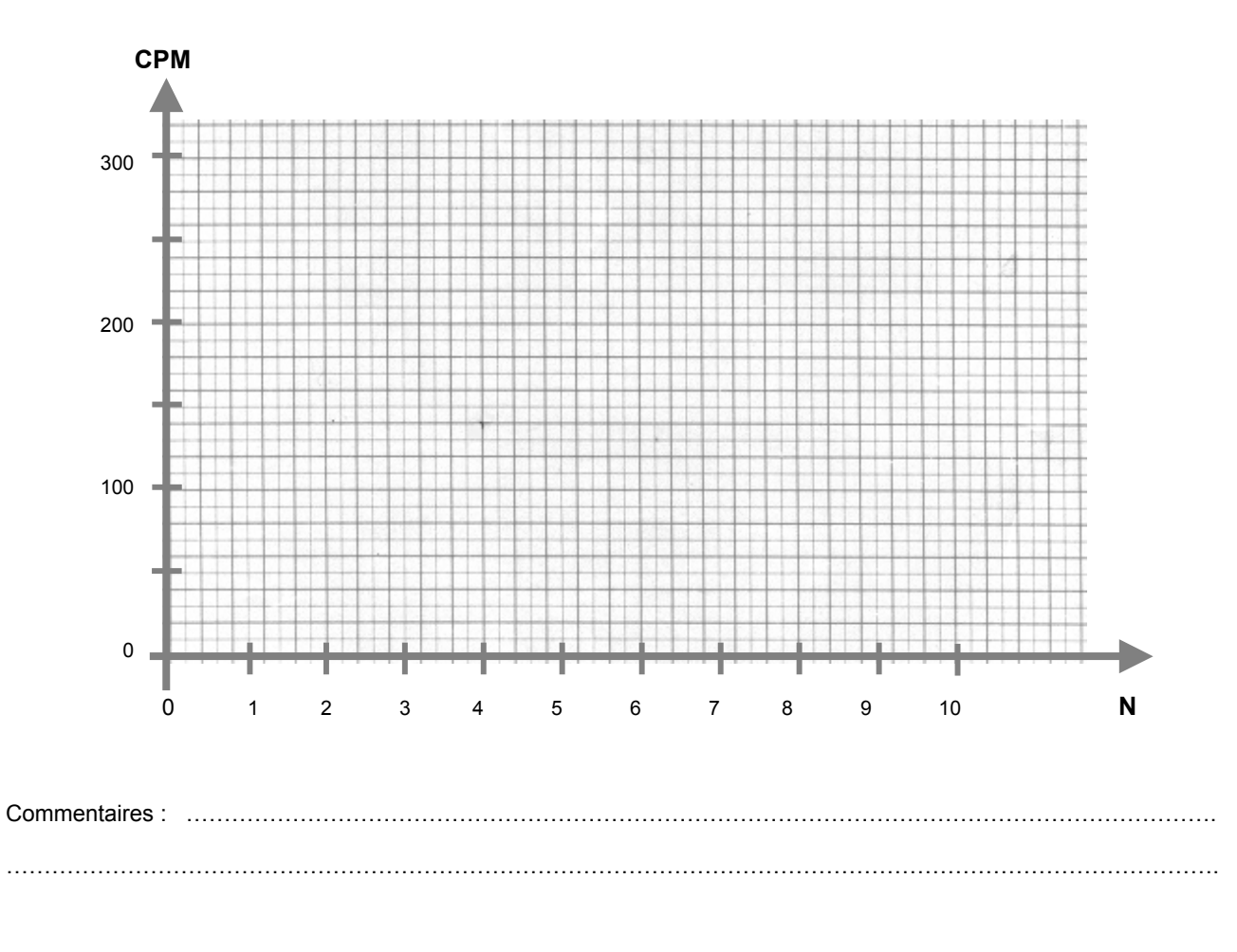

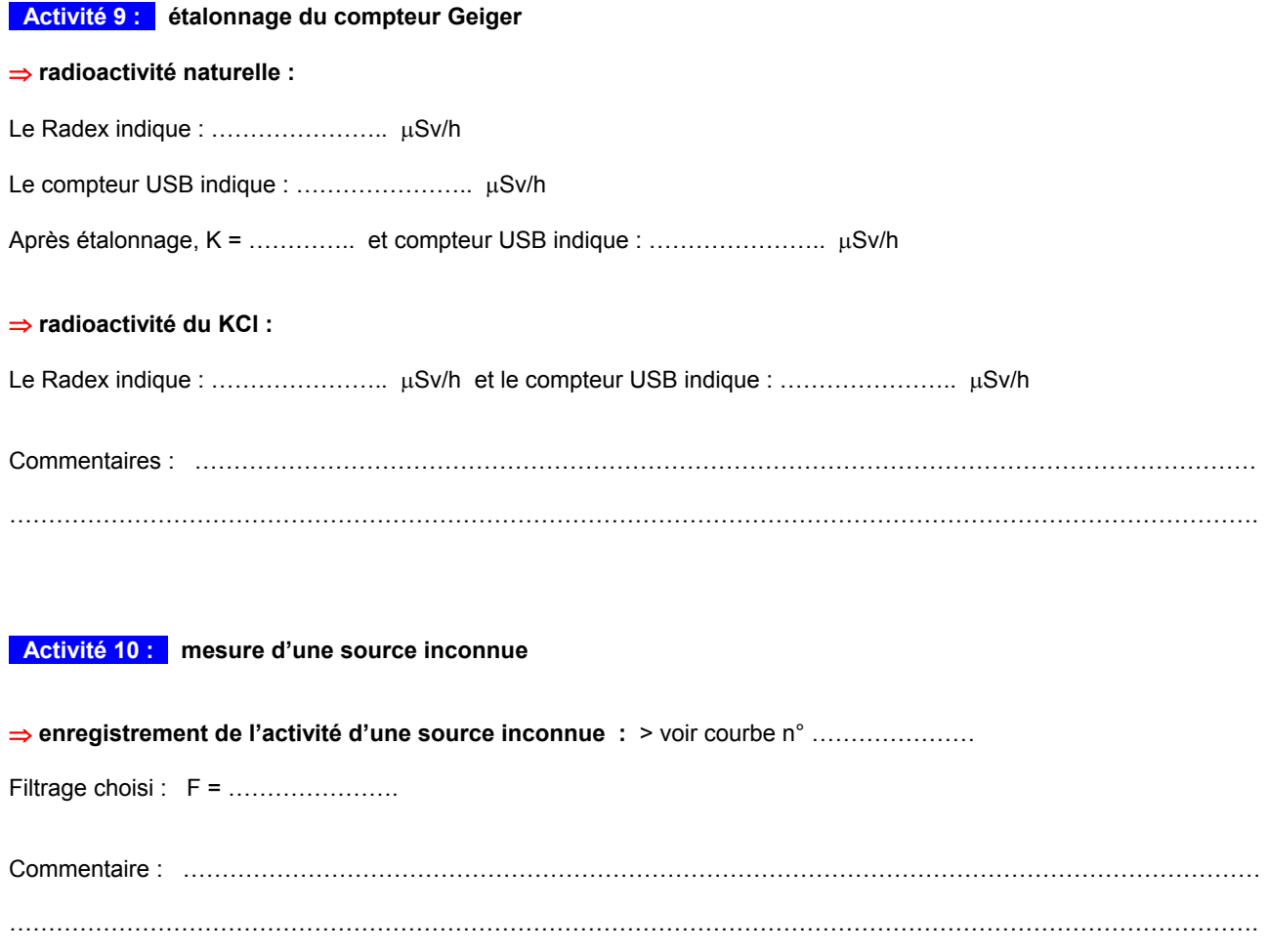